# **PRÉPARER SES TRAVAUX PRATIQUES DE CHIMIE AVEC HYPERPROF**

#### **Yves BOSSELOIR, Pauline SLOSSE**

*Hyperprof est un système auteur hypermédia original programmé en Hypertalk et tournant sur Macintosh. Créé à l'origine pour l'enseignement des langues, ce logiciel est suffisamment souple et puissant pour être utilisé dans des domaines aussi divers que la chimie, l'histoire ou l'électronique. Le système comporte classiquement deux modes : le mode Élève permet de suivre les leçons du logiciel, tandis que le mode Auteur permet la création de leçons, leur modification et le suivi pédagogique.*

*Le module "Travaux pratiques de chimie" reprend les textes des manipulations de première année universitaire avec rétroactions de textes, dessins, sons, images statiques et animées, films, ainsi que des simulations d'expériences fondamentales.*

#### **OBJECTIF**

Ce module du logiciel Hyperprof a été conçu dans le but de mener les étudiants à une meilleure compréhension de leurs manipulations de chimie, tant du point de vue des concepts théoriques que des méthodes expérimentales.

### **MÉTHODE**

Les textes des manipulations sont d'abord introduits sur ordinateur tels qu'ils sont présentés aux étudiants dans leurs notes imprimées (Illustration 1).

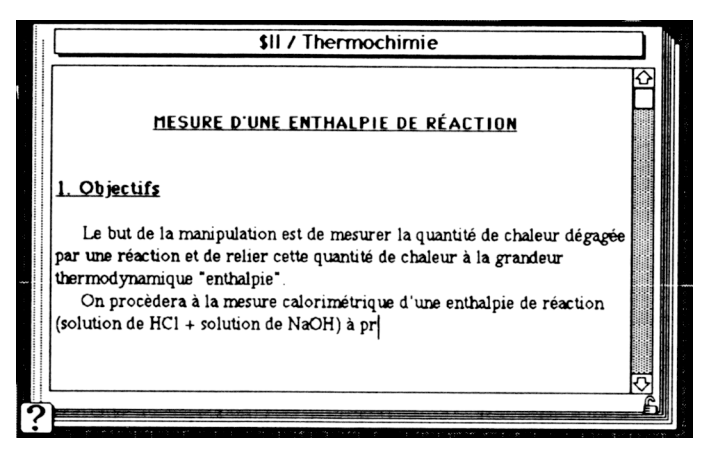

Pour tout terme scientifique ou technique susceptible de poser un problème de compréhension, une carte est créée dans le fichier **lexique** (voir description du logiciel) avec la définition du terme en question et un ou plusieurs exemples qui illustrent son utilisation (Illustration 2). Chaque carte ainsi créée vient enrichir le lexique déjà existant et est dès lors disponible pour toute leçon déjà conçue ou à venir.

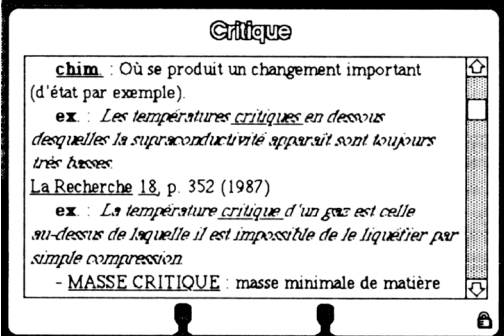

De plus, pour les termes techniques (burette, colonne de chromatographie, pince de Mohr, pHmètre,...), un dessin, un schéma ou une photo sont joints à la carte via des clefs spécifiques (symbolisées par un appareil photographique) pour permettre à l'étudiant de visualiser l'objet (Illustration 3).

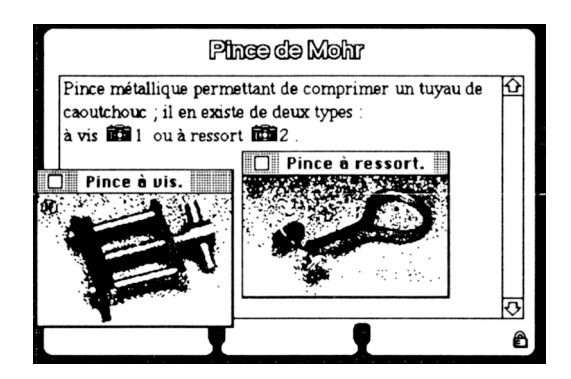

Pour aider l'étudiant à comprendre le fonctionnement ou l'utilisation des appareils dont il aura à se servir, des séquences animées et des films sont réalisés et rendus accessibles via des clefs (symbolisées par un morceau de pellicule cinématographique) incluses dans le texte à l'endroit approprié (Illustrations 4a, 4b, 4c, 4d).

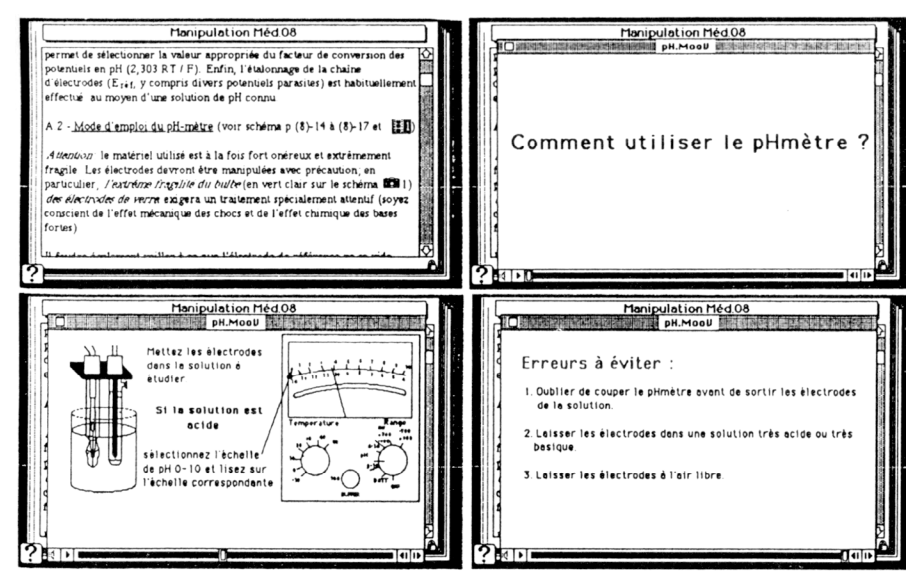

Enfin, des exercices spécifiques aux textes sont conçus afin de permettre à l'étudiant de tester sa compréhension des concepts théoriques abordés dans la manipulation et des techniques expérimentales auxquelles il va être confronté (Illustrations 5a, 5b).

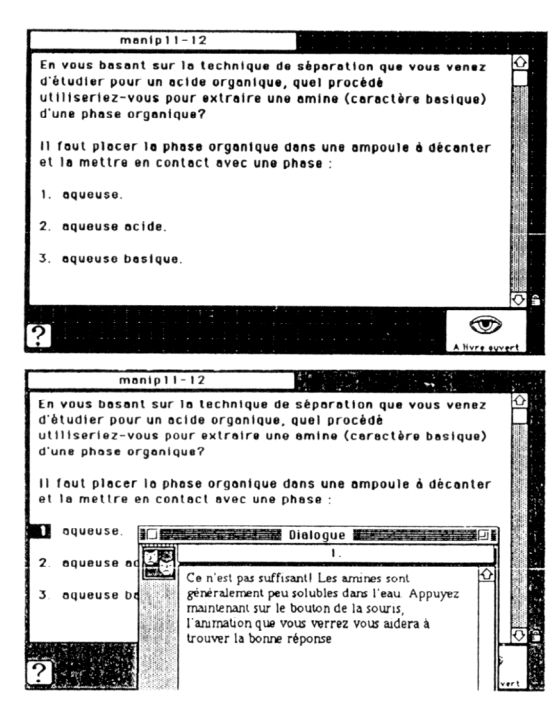

## **DESCRIPTION DU LOGICIEL**

Le système comporte classiquement une banque de données et deux modes : *Élève* et *Auteur* (Illustration 6).

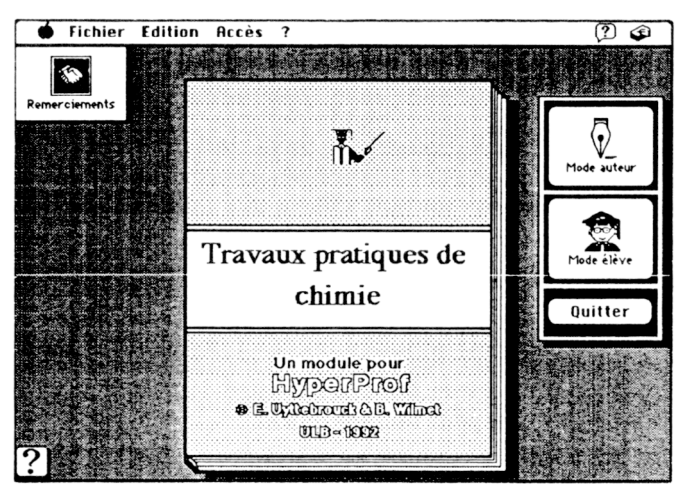

Yves BOSSELOIR. Pauline SLOSSE LA REVUE DE L'EPI

## **1. La banque de données comprend**

- un fichier **textes** qui contient, outre des instructions d'utilisation du module, les textes des leçons (ici, les textes des manipulations) ;
- un fichier **lexique** comptant près de mille fiches qui correspondent soit à des termes techniques spécifiques de la matière enseignée (burette, électrolyseur...), soit à des racines (plusieurs mots de la même famille peuvent donc conduire à la même fiche) recouvrant l'essentiel du vocabulaire susceptible de poser problème dans un contexte scientifique ;
- un fichier **grammaire** où l'on trouve rangées par catégories de sens un millier d'articulations logiques (adverbes, conjonctions, prépositions) structurant le discours ;
- un fichier **documentation** qui rassemble des notices sur les scientifiques célèbres mentionnés dans les textes, des tables de données usuelles utiles (pKa, potentiels standards, constantes fondamentales...) et des informations plus détaillées sur certains concepts. Il permet de répondre aux problèmes de culture scientifique ;
- un fichier **exercices** qui réunit les problèmes et les questions conçus pour chaque manipulation ;
- un dossier **illustrations** qui regroupe les dessins, les graphiques, les photos, les séquences animées et les films (accessibles via *QuickTime* ) utilisés dans les rétroactions.

## **2. Les modes**

## *2.1. Le mode* **Élève**

Pour s'aider à comprendre le texte de la manipulation qu'il doit préparer, l'élève peut accéder aux informations ci-dessus grâce à l'hypertexte (un double clic sur un mot affiche des informations relatives à ce mot ; illustrations 7a, 7b), à des questions en langage naturel (Illustrations 8a, 8b) ou à des outils de déplacement. Il peut copier ce qui l'intéresse dans ses notes personnelles éditables ou imprimer l'information. Il a à tout moment accès à une aide en ligne, elle aussi pourvue d'un hypertexte. L'acquis de l'élève peut être contrôlé en fin de session par une série d'exercices, et un commentaire détaillé sur ses résultats et ses erreurs éventuelles peut lui être fourni.

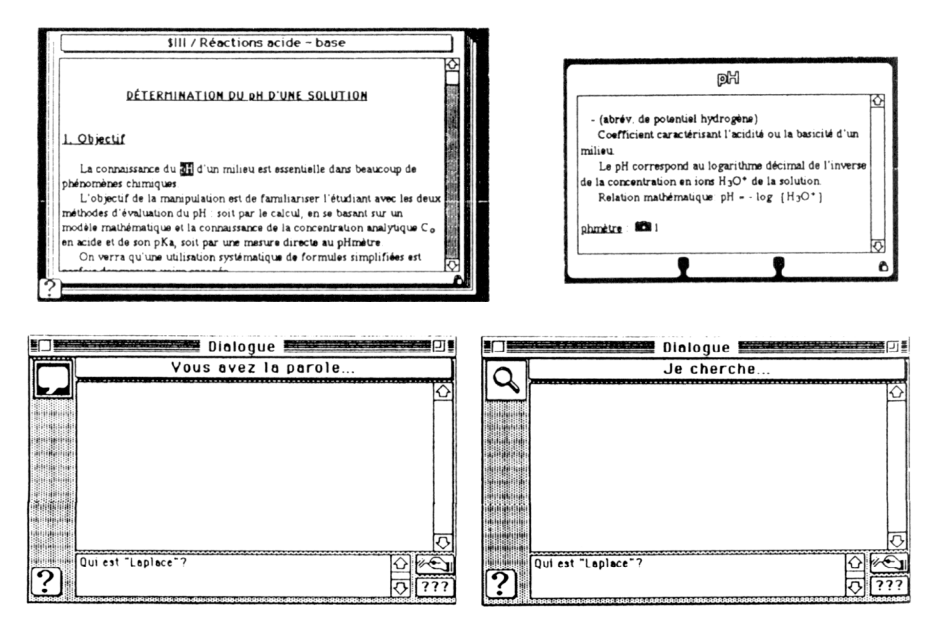

#### *2.2 Le mode* **Auteur**

En mode *Auteur*, l'enseignant peut créer ou modifier des leçons à sa guise, avec une grande facilité et sans aucune connaissance en informatique. Il peut également consulter dans le détail le cheminement de l'élève.

Ce suivi pédagogique est essentiel.

L'examen minutieux des dialogues "Élève" (Illustrations 9a, 9b, 9c, 9d) permet en effet d'orienter l'apprenant en fonction des difficultés qu'il a rencontrées pour atteindre l'objectif fixé. Par ailleurs, l'étude comparative des cheminements permet de déceler des erreurs systématiques que l'enseignant cherchera à corriger en modifiant l'exercice ou la leçon concernés.

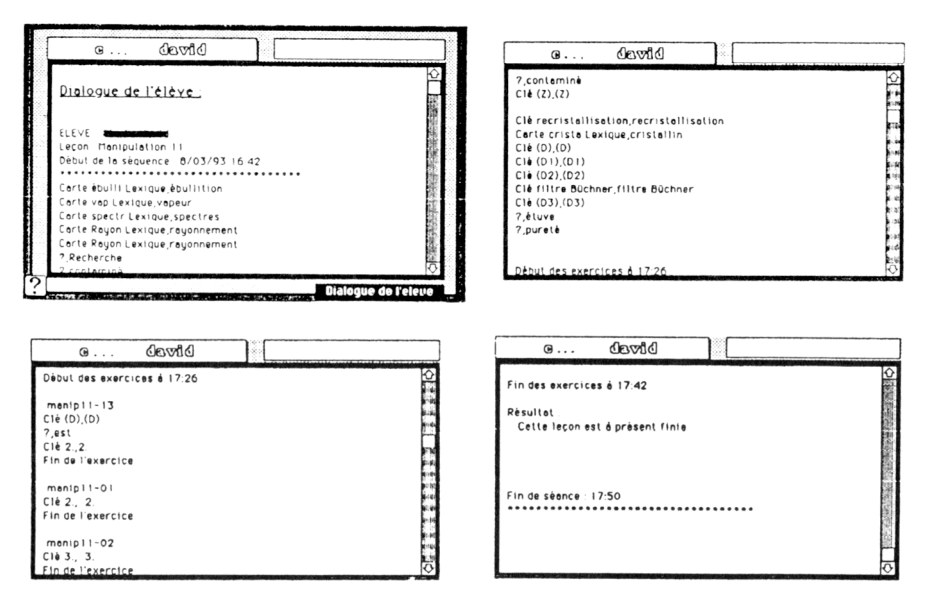

Enfin, l'analyse des questions posées (Hyperprof enregistre tout) et surtout des questions restées sans réponse (elles sont précédées d'un point d'interrogation, illustration 9b) permet à tout moment à l'auteur d'enrichir le lexique, la documentation ou les illustrations.

#### **EXPÉRIMENTATION**

Le logiciel a pu être testé quant à son efficacité et sa facilité d'utilisation auprès des étudiants de première année universitaire fréquentant une cellule de guidance en chimie destinée à les aider dans leur étude de cette matière.

Son succès est indéniable, son impact exact est en cours d'étude.

Yves BOSSELOIR, Pauline SLOSSE CUDEC, CP 160/04, Université Libre de Bruxelles, 50 avenue Fr. Roosevelt, 1050 Bruxelles Tél. : 32-2-650 3220 Téléfax : 32-2-650 3595 E-MAIL : bwilmet@ulb.ac.be AppleLink : WILMET.B

LA REVUE DE L'EPI TRAVAUX PRATIQUES DE CHIMIE